*ХVI Всеукраїнська науково-практична конференція студентів, аспірантів та молодих вчених «Ефективність та автоматизація інженерних рішень у приладобудуванні», 08-09 грудня 2020 року, КПІ ім. Ігоря Сікорського, м. Київ, Україна*

# **УДК 004.031.2**

*О.В. Кирієнко, студент гр. ПБ-91мп, к.т.н., доц. Філіппова М.В.* КПІ ім. Ігоря Сікорського

# **СИСТЕМА ОПЕРАТИВНОГО МОНІТОРИНГУ СТАНУ ВІТРОДВИГУНА**

*Анотація.* У розглянутій у статті проведено аналіз на прикладі системи оперативного моніторингу RemoteXY яка використовується для моніторингу стану вітродвигуна. Було досліджено необхідність використання даної системи, а також нюанси та проблеми, які виникають під час експлуатації вітродвигуна. Сьогодні питання про виробництво та способи отримання альтернативної енергетики займає чільне місце в розвитку енергетичної галузі а також інноваційні підходи до моніторингу та контролю ефективності вітрогенераторів. Сучасний та нестандартний підхід забезпечує ефективну роботу вітродвигунів, належний контроль за його роботою, а також своєчасне інформування в разі виникнення позаштатних ситуацій під час його роботи.

*Ключові слова:* вітродвигун, RemoteXY, Arduino, смартфон, «розумний» будинок.

## **ВСТУП**

На сьогоднішній день в сучасному світі швидкими темпами розвивається електроніка та IT-сфера, що в свою чергу зробило можливим існування систем «розумний» дім та розвинути «зелену» енергетику як альтернативне живлення дому в автономному режимі. В якосні основних джерел отримання енергії використовуються сонячні панелі та вітродвигуни. «Розумний» дім (розумний будинок/smart home, digital house) — система домашніх пристроїв, здатних виконувати дії і вирішувати певні повсякденні завдання без участі людини.[1]. Функціонально пов'язуються між собою усі електроприлади будівлі, якими можна керувати централізовано — з пульта-дисплею. Прилади можуть бути під'єднані до комп'ютерної мережі, що дозволяє керувати ними за допомогою персонально комп'ютера та смартфону, в наслідок чого це надає віддалений доступ через мережу інтернет. Завдяки інтеграції інформаційних технологій у домашніх умовах можна ефективно використовувати роботу малопотужних вітродвигунів що слугують в якості живлення «розумного» дому.

### **ОГЛЯД ПОПЕРЕДНІХ РОБІТ**

Під час роботи та експлуатації малопотужних вітродвигунів виникають проблеми в роботі при погіршенні погодних умов та зниження їх ефективності. Вітрогенератор (вітрова турбіна) — пристрій для перетворення кінетичної енергії вітру на електричну, що складається з вітрової турбіни, електрогенератора та допоміжного обладнання [2]. Пориви вітру та неправильний кут розташування відносно повітряного потоку можуть призвести як до виходу установки з роботи так і до зниження ККД всієї установки тому потрібне часткове або повне аварійне відключення установки. А так як вітродвигун виконує функцію відновлюваного джерела енергії для роботи інших пристроїв «розумного» дому виникає потреба у віддаленому доступі моніторингу його стану роботи за допомогою програми RemoteXY. RemoteXY - це система розробки і використання мобільних графічних інтерфейсів для управління контролерами зі смартфона або планшета [3]. До складу системи входять редактор мобільних графічних інтерфейсів для контролерів, розміщений на сайті remotexy.com та мобільний додаток RemoteXY, що дозволяє підключатися до контролера і відображати графічні інтерфейси.

СЕКЦІЯ №3 ЕФЕКТИВНІСТЬ АВТОМАТИЗОВАНИХ ВИРОБНИЧИХ СИСТЕМ І ТЕХНОЛОГІЙ ПРИЛАДОБУДУВАННЯ.

RemoteXY перетворює смартфон в пульт дистанційного керування системою автоматизації безпосередньо в своєму будинку (дивись рис. 1).

На даний момент виробники обладнання для «розумного дому» надавали системи і панелі керування (сонячними панелями, вітродвигунами тощо) власного виробництва, проте, у них є два серйозних недоліки.

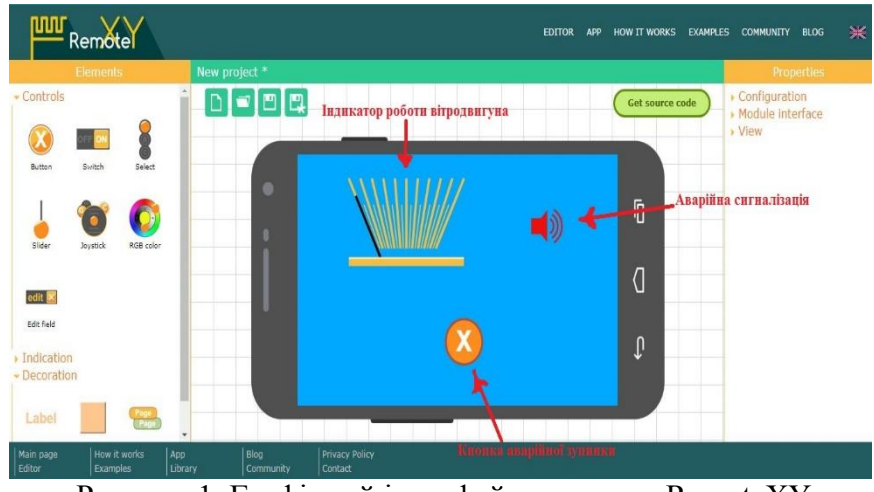

По-перше, вони дуже громіздкі, подруге, у них дуже високий цінник. Тобто, в порівнянні зі смартфоном й іншими гаджетами ціна на їх досить завелика. Щоб зв'язати мобільний додаток і вітродвигун та інші системи «розумного» дому використану просту і

Рисунок 1. Графічний інтерфейс програми RemoteXY

доступну платформу Arduino (Ардуіно) - апаратну обчислювальну платформу для аматорського конструювання, основними компонентами якої є плата мікроконтролера з елементами вводу/виводу та середовище розробки Processing/Wiring на мові програмування, що є спрощеною підмножиною C/C++. Arduino може використовуватися як для створення автономних інтерактивних об'єктів, так й підключатися до програмного забезпечення, яке виконується на комп'ютері [4].

#### **РЕЗУЛЬТАТИ ДОСЛІДЖЕННЯ**

Під час роботи вітродвигуна можуть з'являтися стрибки потужності викликані поривами вітру, які можуть пошкодити обмотку генератора вітродвигуна та допоміжного обладнання. Для вимірювання потужності в системі моніторингу стану вітродвигуна встановлено вимірювач сили струму за

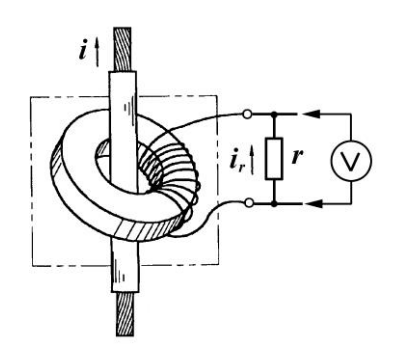

Рисунок 2. Датчик струму

допомогою датчика SCT-013-030 (дивись рис. 2) [4], що використано як вимірювальний трансформатор, де роль первинної обмотки грає провід з вимірюваним струмом. Такі трансформатори виконуються на замкнутих сердечниках у вигляді кільця з феромагнетичних матеріалів, причому сердечник деяких моделей має розріз, через який в отвір кільця вводиться провід.

При протіканні змінного струму по дроту, в котушці виникне ЕРС, а якщо до неї підключити амперметр, то ланцюг замкнеться й прилад покаже струм, пропорційний вимірюваній.

*ХVI Всеукраїнська науково-практична конференція студентів, аспірантів та молодих вчених «Ефективність та автоматизація інженерних рішень у приладобудуванні», 08-09 грудня 2020 року, КПІ ім. Ігоря Сікорського, м. Київ, Україна*

Для підключення датчика SCT-013-030 до аналогового порту Arduino, на його вихід підключено резистор (дивись рис. 4). Arduino чекає на аналоговому вході напруга в межах від 0 до 5 В, а з датчика випливає щось в межах від -1 В до +1 В (дивись рис. 3, а).

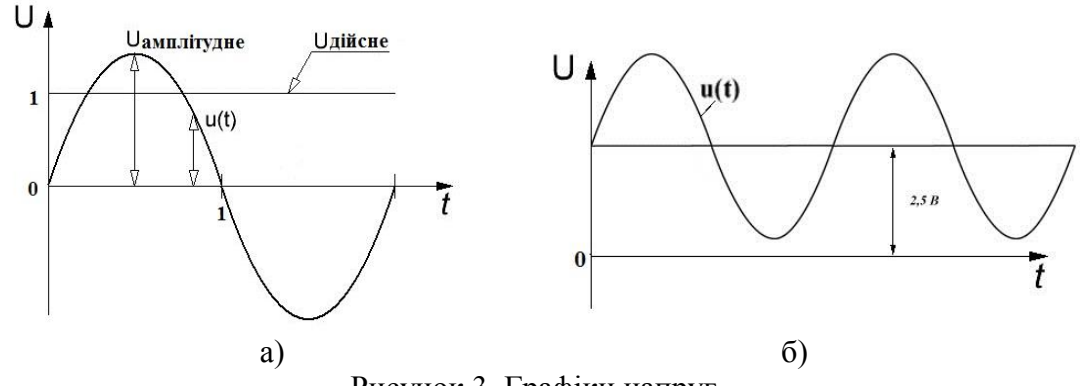

Рисунок 3. Графіки напруг

Таку синусоїду потрібно «підняти» над віссю t, вивести цілком в позитивну область. Це можна зробити, додавши до u(t) половину напруги живлення Arduino (дивись рис. 3, б).

Для цього підключимо датчик до +5 В через дільник напруги. Для боротьби з можливими перешкодами додамо в схему конденсатор.<br>**Add** Arealing MK навантаження

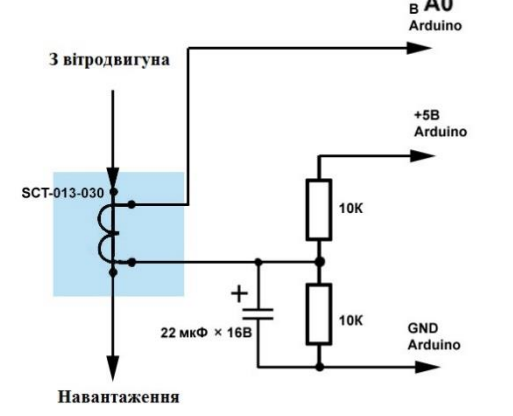

Рисунок 4. Схема підключення датчика SCT-013-030

Як навантаження використано навантажувальний опір. Струм через нього становить майже рівно 7 А. Після зібраної схеми пишемо простий скетч для Arduino:

void setup () {Serial.begin (9600); } Void loop () {int x = analogRead (0); Serial.println (x); }

Встановлюємо бібліотеку і переписуємо наш скетч. Можна взяти і готовий приклад з бібліотеки.

*#include "EmonLib.h"*

*EnergyMonitor emon1;*

*void setup ()*

*{Serial.begin (9600); emon1.current (0, 30); } void loop ()*

*{Double Irms = emon1.calcIrms (1480); Serial.println (Irms); }*

Функція emon1.current (0, 30) має два параметри. Перший - номер аналогового порту, куди підключений датчик (А0) (дивись рис. 5 а). Другий калібрувальний коефіцієнт, який виходить розподілом максимального значення вимірюваного струму на максимальне значення вихідної напруги датчика. В нас  $30/1 = 30$  (дивись рис. 5 б).

Функція emon1.calcIrms (1480), яка видає діюче значення струму Irms (від англ. Root-mean-square), має в параметрі число 1480. Це означає, що вимірювання проводяться 1480 раз за 14 періодів зміни струму, що становить приблизно 106 вимірювань за один період. Змінювати цей параметр не варто.

СЕКЦІЯ №3 ЕФЕКТИВНІСТЬ АВТОМАТИЗОВАНИХ ВИРОБНИЧИХ СИСТЕМ І ТЕХНОЛОГІЙ ПРИЛАДОБУДУВАННЯ.

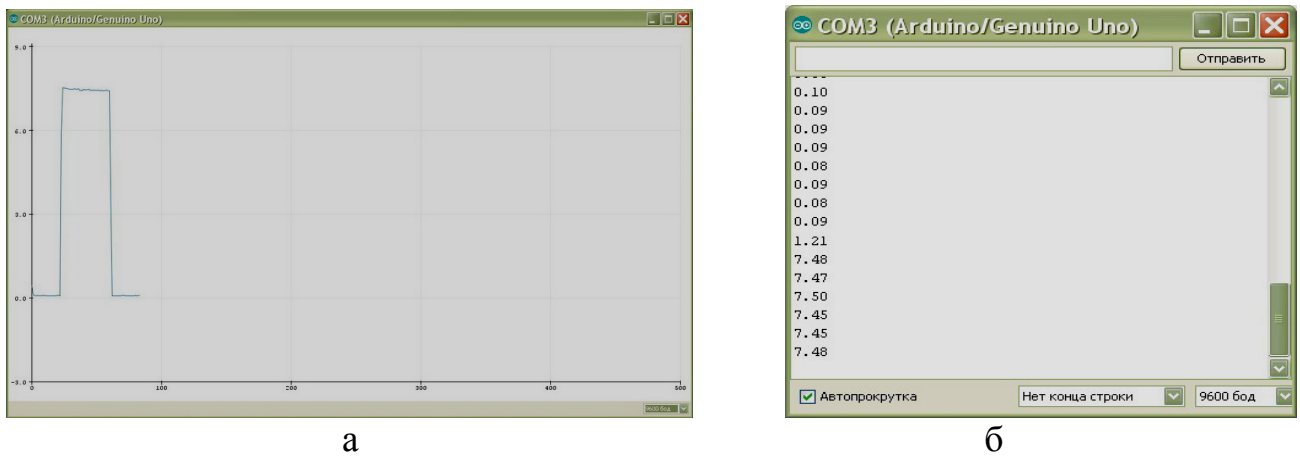

Рисунок 5. Отримані значення струму в програмі Arduino

На основі отриманих даних будуємо математичну модель, яка дозволить керувати роботою вітродвигуна. Підключення через хмарний сервер RemoteXY дозволяє управляти пристроєм з будь-якої точки світу де є Інтернет. Модуль ESP буде налаштований як клієнт для підключення до точки доступу WiFi.[3].

### **ВИСНОВКИ**

Отже, використовуючи програму RemoteXY на своєму смартфоні, ми можемо отримувати дані про стан вітродвигуна в режимі реального часу та керувати ним знаходячись на великій відстані від дому. В поєднанні з мобільним додатком RemoteXY і платформи Arduino роботу «розумного» дому та його гаджетів перевести в автоматичний режим з автономним живленням.

### **СПИСОК ВИКОРИСТАНИХ ДЖЕРЕЛ**

- [1] Розумний будинок. Режим доступу: https://www.smarthouse.ua/ua/umnyj\_dom.html [2] Gregersen Е. "Wind power", – 2020. – Режим доступу: https://www.britannica.com/science/wind-power
- [3] https://remotexy.com/ офіційний сайт додатку RemoteXY
- [4] https://www.arduino.cc/ офіційний сайт платформи arduino

#### *Наук. керівник – к.т.н., доц. Філіппова М.В.*